## Komputer dotykowy

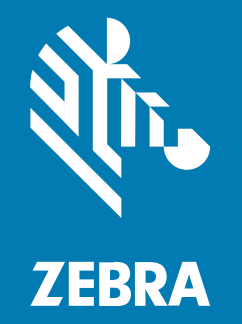

# Skrócona instrukcja obsługi

#### 2024/07/16

ZEBRA i stylizowana głowa zebry są znakami towarowymi Zebra Technologies Corp., zarejestrowanymi w wielu jurysdykcjach na całym świecie. Pozostałe znaki towarowe należą do odpowiednich właścicieli. © 2024 Zebra Technologies Corp. i/lub jej jednostki stowarzyszone. Wszelkie prawa zastrzeżone.

Informacje w niniejszym dokumencie mogą ulec zmianie bez powiadomienia. Oprogramowanie opisane w niniejszym dokumencie jest dostarczane na mocy umowy licencyjnej lub umowy o zachowaniu poufności. Oprogramowanie może być używane lub kopiowane wyłącznie zgodnie z postanowieniami tych umów.

Dodatkowe informacje dotyczące oświadczeń prawnych i oświadczeń o poufności::

OPROGRAMOWANIE: [zebra.com/informationpolicy.](http://zebra.com/informationpolicy) PRAWA AUTORSKIE: [zebra.com/copyright.](http://www.zebra.com/copyright) PATENT: [ip.zebra.com.](http://ip.zebra.com/) GWARANCJA: [zebra.com/warranty.](http://www.zebra.com/warranty) UMOWA LICENCYJNA UŻYTKOWNIKA KOŃCOWEGO: [zebra.com/eula.](http://www.zebra.com/eula)

#### **Warunki użytkowania**

#### **Oświadczenie o poufności**

Niniejszy podręcznik zawiera poufne informacje stanowiące własność firmy Zebra Technologies Corporation oraz jej spółek zależnych ("Zebra Technologies"). Jego celem jest wyłącznie dostarczanie informacji oraz pomoc w obsłudze i konserwacji sprzętu opisanego w niniejszym dokumencie. Takie informacje poufne nie mogą być wykorzystywane, powielane ani ujawniane żadnej innej stronie w żadnym innym celu bez wyraźnego pisemnego zezwolenia Zebra Technologies.

#### **Udoskonalenia produktu**

Strategia firmy Zebra Technologies kładzie nacisk na ciągłe ulepszenia oferowanych produktów. Wszystkie specyfikacje i rozwiązania konstrukcyjne mogą ulec zmianie bez powiadomienia.

#### **Wyłączenie odpowiedzialności**

Zebra Technologies podejmuje wszelkie wysiłki w celu zapewnienia poprawności opublikowanych specyfikacji technicznych i podręczników. Takie wysiłki nie wykluczają jednak możliwości wystąpienia błędów. Zebra Technologies zastrzega sobie prawo do wprowadzania poprawek tego typu błędów i zrzeka się wszelkiej odpowiedzialności wynikającej z błędów i poprawek.

#### **Ograniczenie odpowiedzialności.**

W żadnym przypadku Zebra Technologies lub dowolna strona związana z tworzeniem, produkcją lub dostawą załączonego produktu (w tym sprzętu i oprogramowania) nie będzie ponosić odpowiedzialności z tytułu ewentualnych szkód (w tym, bez ograniczeń, szkód wynikowych, włączając utratę zysków, przerwę w działalności czy utratę informacji handlowych) wynikających z użytkowania, efektów użytkowania lub niemożliwości użytkowania takiego produktu, nawet gdy firma Zebra Technologies została powiadomiona o możliwości wystąpienia takich szkód. Niektóre jurysdykcje nie dopuszczają wyłączenia lub ograniczenia odpowiedzialności z tytułu szkód ubocznych lub wynikowych, dlatego powyższe ograniczenie lub wyłączenie mogą nie mieć zastosowania w danym przypadku.

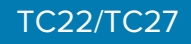

#### **Rozpakowywanie**

Po otrzymaniu urządzenia TC22/TC27 sprawdź, czy wszystkie elementy znajdują się w opakowaniu transportowym.

- **1.** Starannie zdejmij wszystkie materiały ochronne z urządzenia i zachowaj opakowanie transportowe na potrzeby przechowywania i wysyłki.
- **2.** W opakowaniu powinny znajdować się następujące elementy:
	- Komputer dotykowy
	- Akumulator litowo-jonowy PowerPrecision
	- Informacje prawne.
- **3.** Zaleca się sprawdzenie, czy wszystkie elementy są nieuszkodzone. W przypadku stwierdzenia uszkodzenia lub braku elementu należy natychmiast skontaktować się z globalnym centrum obsługi klienta.
- **4.** Przed użyciem urządzenia po raz pierwszy należy zdjąć folię ochronną z okna skanowania, wyświetlacza i okna aparatu.

#### **Elementy urządzenia**

W tej części znajduje się lista elementów urządzenia TC22/TC27.

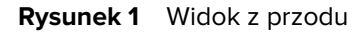

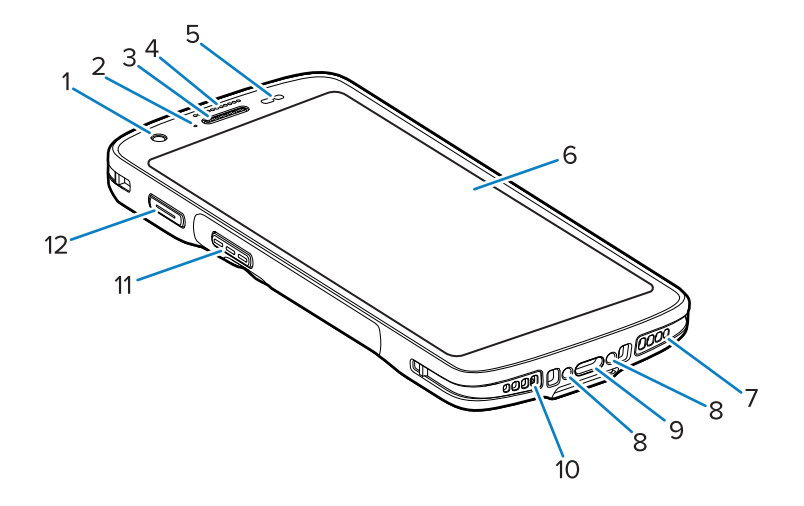

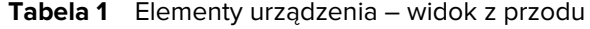

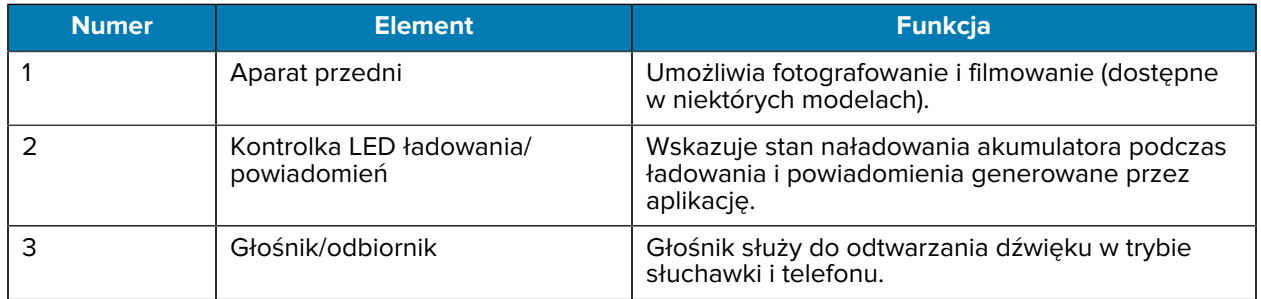

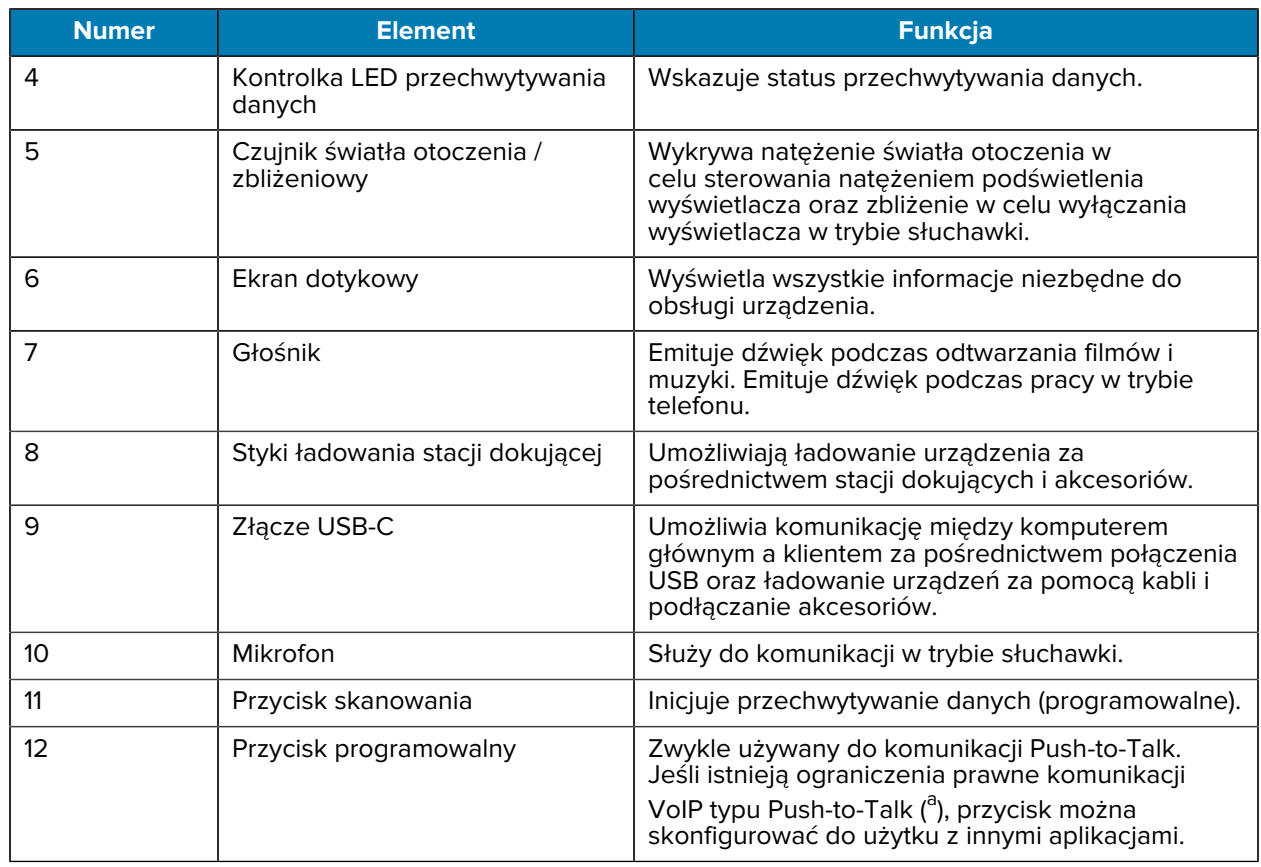

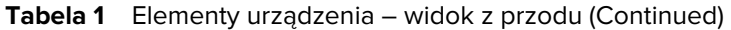

<span id="page-3-0"></span>a Pakistan, Katar

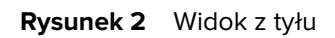

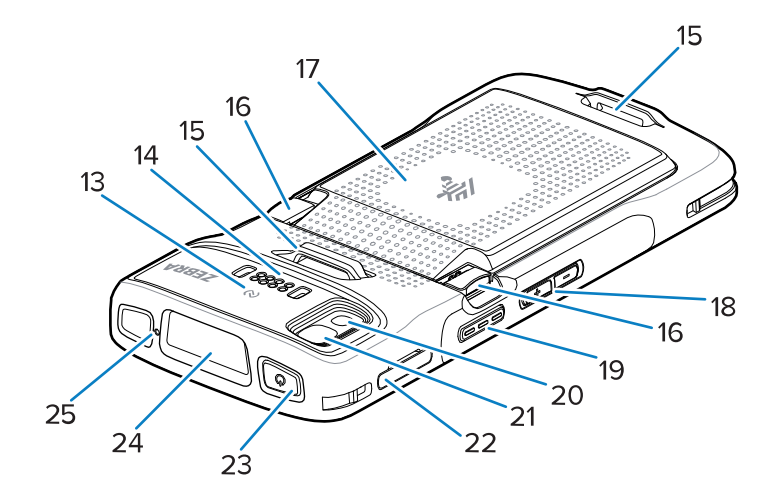

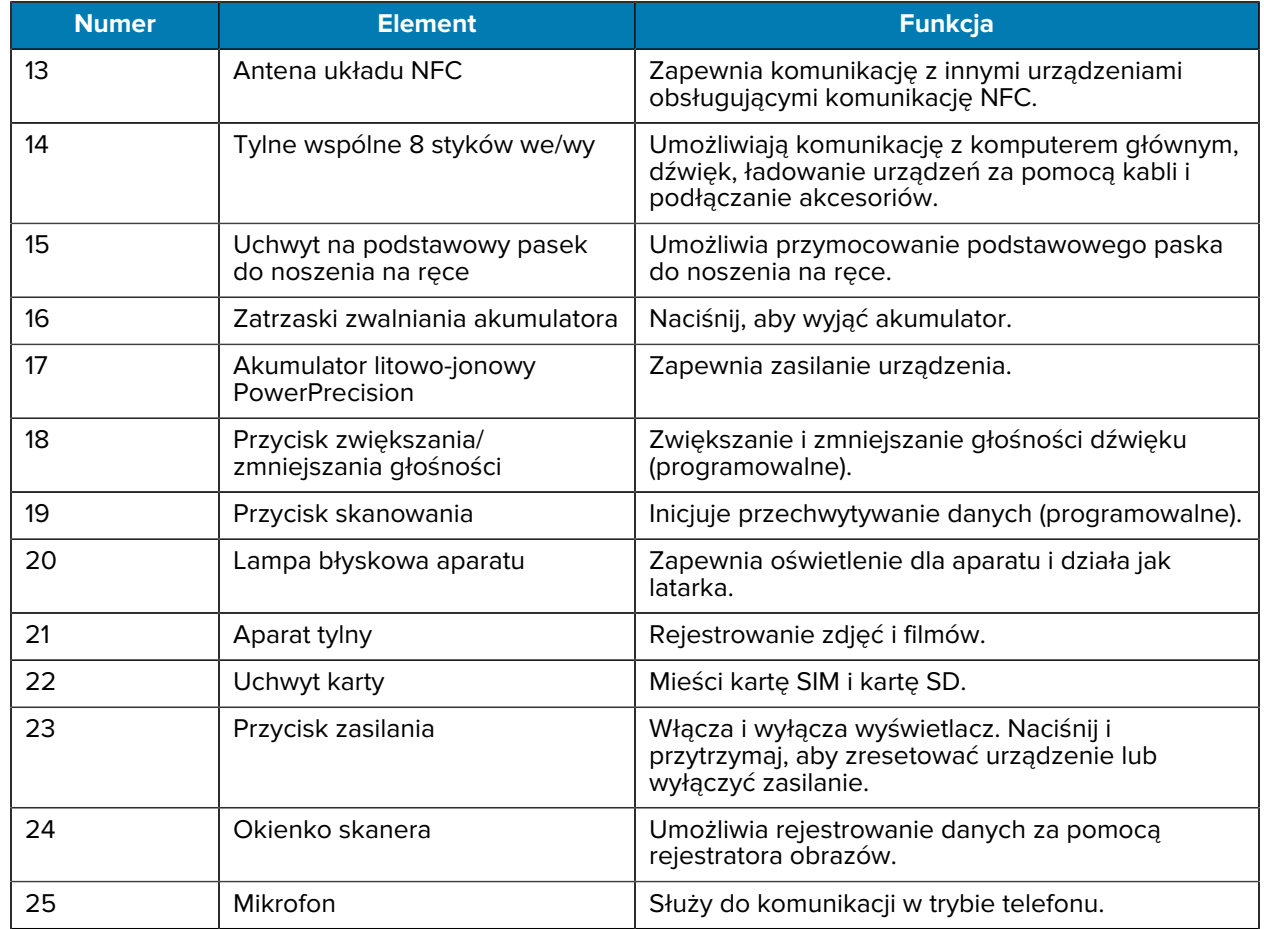

#### **Tabela 2** Elementy urządzenia – widok z tyłu

#### **Konfigurowanie urządzenia**

Wykonaj poniższe czynności, aby rozpocząć korzystanie z urządzenia TC22/TC27.

Aby rozpocząć korzystanie z urządzenia po raz pierwszy:

- **1.** Zainstaluj kartę microSD (opcjonalnie).
- **2.** Instalowanie karty nano-SIM (opcjonalnie)
- **3.** Zainstaluj akumulator.
- **4.** Naładuj urządzenie.

#### **Instalowanie karty microSD**

Gniazdo kart pamięci microSD urządzenia TC22/TC27 umożliwia korzystanie z dodatkowej pamięci trwałej. Gniazdo znajduje się pod zestawem akumulatorów. Więcej informacji można znaleźć w dokumentacji dostarczonej wraz z kartą. Korzystanie z karty powinno odbywać się w sposób zgodny z zaleceniami producenta.

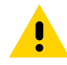

**PRZESTROGA:** Aby uniknąć uszkodzenia karty microSD, należy przestrzegać odpowiednich środków ostrożności w zakresie wyładowań elektrostatycznych (ESD). Obejmują one między

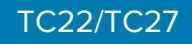

innymi zalecenie pracy na macie antystatycznej i dopilnowania, aby z ciała operatora były prawidłowo odprowadzane ładunki elektryczne.

**1.** Wyciągnij uchwyt karty z urządzenia.

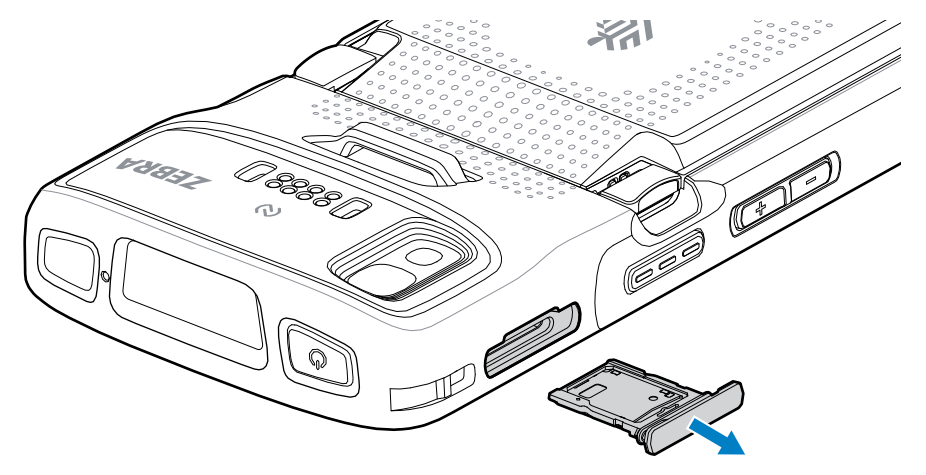

**2.** Umieść kartę microSD w uchwycie stykami do góry.

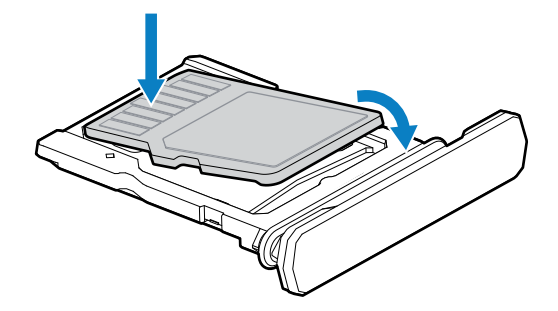

- **3.** Obróć kartę microSD w dół.
- **4.** Wciśnij kartę do uchwytu i sprawdź, czy jest prawidłowo osadzona.
- **5.** Zamontuj z powrotem uchwyt karty.

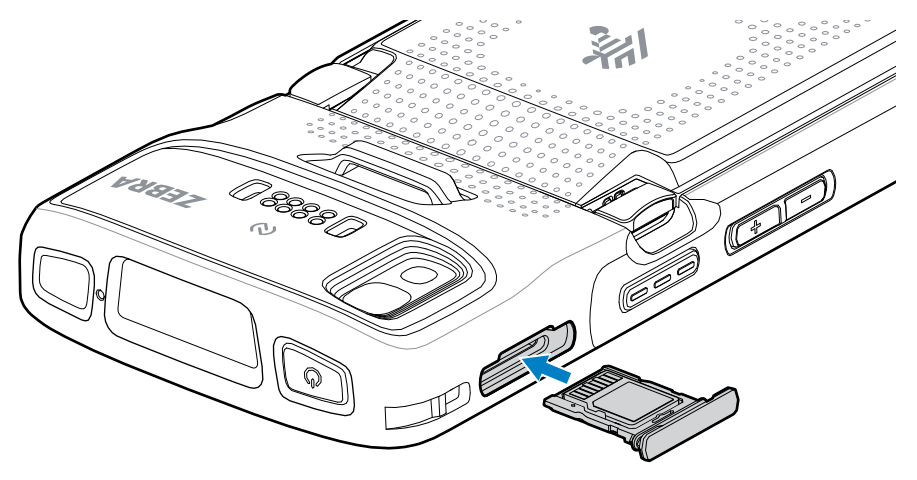

#### **Instalowanie karty SIM**

Do wykonywania połączeń i przesyłania danych przez sieć komórkową za pomocą urządzenia TC27 wymagana jest karta SIM.

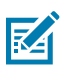

**UWAGA:** Należy używać tylko karty nano-SIM.

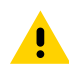

**PRZESTROGA:** Aby uniknąć uszkodzenia karty SIM, należy przestrzegać odpowiednich środków ostrożności w zakresie specyfikacji elektrostatycznej (ESD). Obejmują one między innymi zalecenie pracy na macie antystatycznej i dopilnowania, aby z ciała użytkownika były prawidłowo odprowadzane ładunki elektryczne.

**1.** Wyciągnij uchwyt karty z urządzenia.

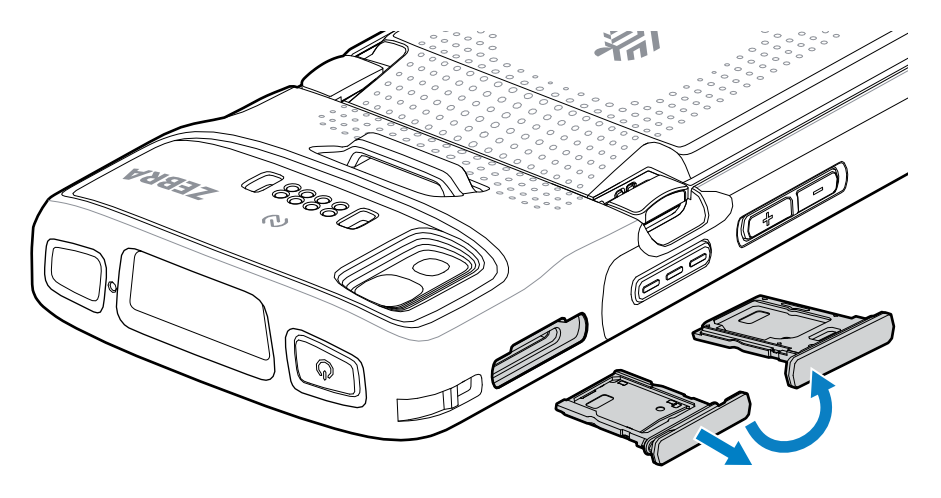

- **2.** Odwróć uchwyt karty.
- **3.** Umieść kartę SIM w uchwycie stykami do góry.

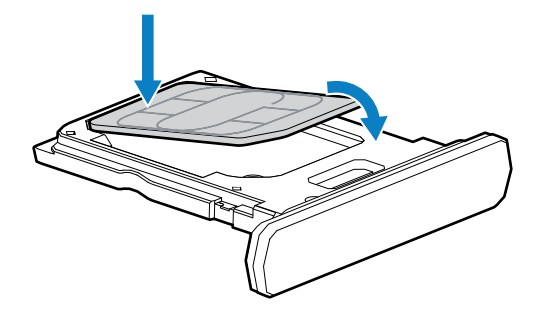

- **4.** Obróć kartę SIM w dół.
- **5.** Wciśnij kartę SIM do uchwytu i sprawdź, czy jest prawidłowo osadzona.

**6.** Odwróć uchwyt karty i zamontuj go z powrotem.

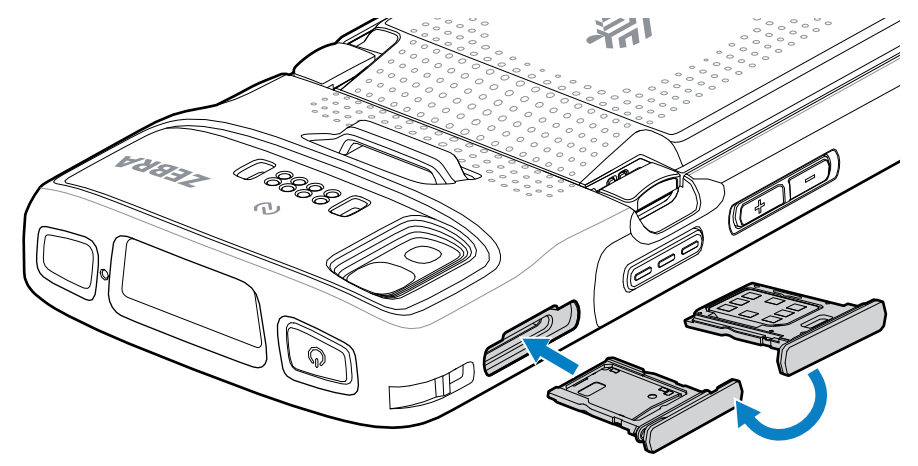

#### **Instalowanie akumulatora**

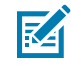

**UWAGA:** modyfikacja urządzenia, szczególnie w obszarze akumulatora – etykiet, oznaczeń, grawerów i naklejek – przez użytkownika może wpłynąć na działanie urządzenia lub akcesoriów. Może to mieć wpływ na takie parametry jak szczelność (ochrona przed wnikaniem substancji (IP)), odporność na uderzenia (upadki i wstrząsy), ogólna funkcjonalność i odporność na temperaturę. NIE należy umieszczać w komorze akumulatora żadnych etykiet, oznaczeń, grawerów ani naklejek.

**1.** Włóż akumulator, zaczynając od spodu, do komory baterii z tyłu urządzenia.

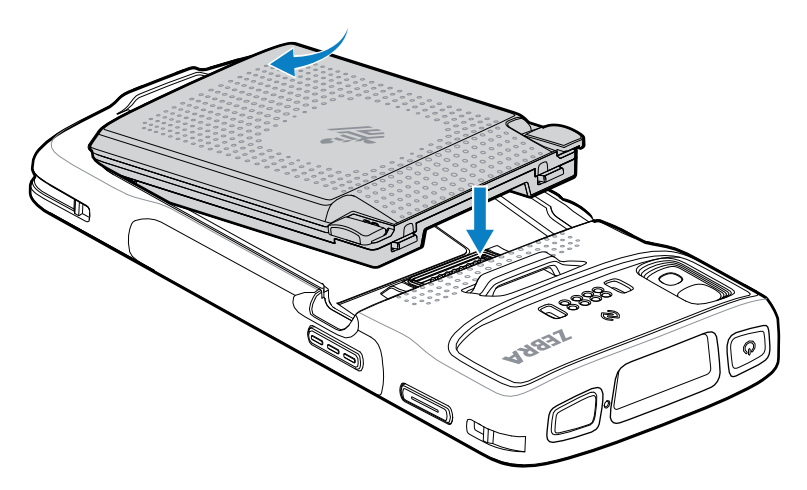

**2.** Wciśnij akumulator do komory, tak aby zaskoczyły jego zatrzaski zwalniające.

#### **Aktywacja karty eSIM**

W urządzeniu TC27 możesz użyć karty SIM, eSIM lub obu kart. Możesz wybrać, która karta SIM ma być używana do określonych działań, takich jak wiadomości lub połączenia. Przed użyciem musisz aktywować kartę eSIM.

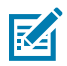

**UWAGA:** Przed dodaniem karty eSIM musisz skontaktować się z operatorem w celu uzyskania usługi eSIM i jej kodu aktywacyjnego lub kodu QR.

Aby aktywować kartę eSIM:

- **1.** W urządzeniu nawiąż połączenie z Internetem za pośrednictwem sieci Wi-Fi lub sieci komórkowej za pomocą zainstalowanej karty SIM.
- **2.** Przejdź do sekcji **Settings (Ustawienia)**.
- **3.** Dotknij kolejno **Network & Internet (Sieć i Internet)** > **Mobile Networks (Sieci komórkowe)**.
- **4.** Dotknij przycisku **+** obok **SIMs (Karty SIM)**, jeśli karta SIM jest już zainstalowana w urządzeniu, lub dotknij **SIMs (Karty SIM)**, jeśli urządzenie nie ma zainstalowanej karty SIM.

Zostanie wyświetlony ekran **Mobile Network (Sieć komórkowa)**.

**5.** Wybierz **MANUAL CODE ENTRY (RĘCZNE WPISYWANIE KODU)**, aby wpisać kod aktywacji lub dotknij **SCAN (SKANUJ)**, aby zeskanować kod QR w celu pobrania profilu karty eSIM.

Zostanie wyświetlone okno dialogowe **Confirmation!!! (Potwierdzenie!!!)**.

- **6.** Dotknij **OK**.
- **7.** Wpisz kod aktywacyjny lub zeskanuj kod QR.
- **8.** Dotknij **NEXT (DALEJ)**.

Zostanie wyświetlony komunikat **Downloading a profile (Pobieranie profilu)**, a następnie komunikat **Use Network Name? (Użyć nazwy sieci?)**.

- **9.** Dotknij **ACTIVATE (AKTYWUJ)**.
- **10.** Dotknij **Done (Gotowe)**.

Karta eSIM jest teraz aktywna.

#### **Dezaktywacja karty eSIM**

Kartę eSIM w urządzeniu TC27 możesz tymczasowo wyłączyć i ponownie aktywować później.

Aby dezaktywować kartę eSIM:

- **1.** W urządzeniu nawiąż połączenie z Internetem za pośrednictwem sieci Wi-Fi lub sieci komórkowej za pomocą zainstalowanej karty SIM.
- **2.** Dotknij **Network & Internet (Sieć i Internet)** > **SIMs (Karty SIM)**.
- **3.** W sekcji **Download SIM (Pobierz kartę SIM)** dotknij ikony karty eSIM, aby ją dezaktywować.
- **4.** Dotknij przełącznika **Use SIM (Użyj karty SIM)**, aby wyłączyć kartę eSIM.
- **5.** Dotknij **Yes (Tak)**.

Karta eSIM została dezaktywowana.

#### **Kasowanie profilu karty eSIM**

Kasowanie profilu karty eSIM spowoduje jego całkowite usunięcie z urządzenia TC27.

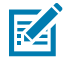

**UWAGA:** Po skasowaniu karty eSIM z urządzenia nie możesz jej ponownie użyć.

Aby skasować kartę eSIM:

**1.** W urządzeniu nawiąż połączenie z Internetem za pośrednictwem sieci Wi-Fi lub sieci komórkowej za pomocą zainstalowanej karty SIM.

- **2.** Dotknij **Network & Internet (Sieć i Internet)** > **SIMs (Karty SIM)**.
- **3.** W sekcji **Download SIM (Pobierz kartę SIM)** dotknij ikony karty eSIM, aby ją skasować.
- **4.** Dotknij **Erase (Skasuj)**.

Zostanie wyświetlony komunikat **Erase this downloaded SIM? (Skasować pobraną kartę SIM?)**.

**5.** Dotknij **Erase (Skasuj)**.

Profil karty eSIM został skasowany z tego urządzenia.

#### **Ładowanie urządzenia**

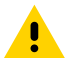

**PRZESTROGA:** Należy przestrzegać wytycznych dotyczących bezpieczeństwa akumulatorów opisanych w instrukcji obsługi produktu.

Do ładowania urządzenia i/lub akumulatora zapasowego należy używać jednego z następujących akcesoriów.

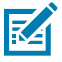

**UWAGA:** Gniazdo na akumulator zapasowy ładuje akumulatory o standardowej i zwiększonej pojemności.

#### **Tabela 3** Ładowanie i komunikacja

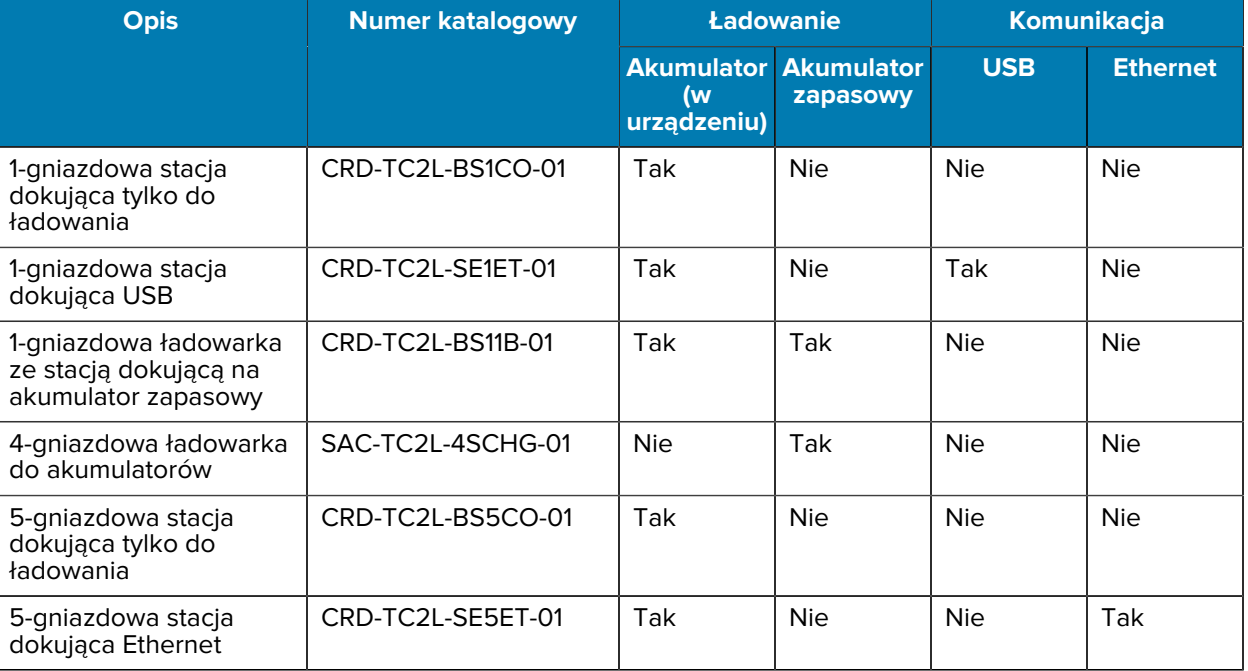

#### **Ładowanie akumulatora głównego**

Przed pierwszym użyciem urządzenia należy naładować akumulator główny, aż zaświeci się zielona kontrolka LED ładowania/powiadomień. Do ładowania urządzenia należy użyć kabla lub stacji dokującej z odpowiednim zasilaczem.

Dostępne są trzy akumulatory:

• Akumulator litowo-jonowy PowerPrecision o standardowej pojemności 3800 mAh – numer katalogowy: BTRY-TC2L-2XMAXX-01

- Akumulator litowo-jonowy PowerPrecision o standardowej pojemności 3800 mAh z sygnalizatorem BLE – numer katalogowy: BTRY-TC2L-2XMAXB-01
- Akumulator litowo-jonowy PowerPrecision o zwiększonej pojemności 5200 mAh numer katalogowy BTRY-TC2L-3XMAXX-01

Kontrolka LED ładowania/powiadomień urządzenia wskazuje stan ładowania jego akumulatora. Standardowy akumulator ładuje się od całkowitego rozładowania do 80% w niecałą godzinę i 20 minut.Akumulator o zwiększonej pojemności ładuje się od całkowitego rozładowania do 80% w niecałą godzinę i 50 minut.

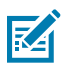

**UWAGA:** Akumulatory należy ładować w temperaturze pokojowej, gdy urządzenie znajduje się w trybie uśpienia.

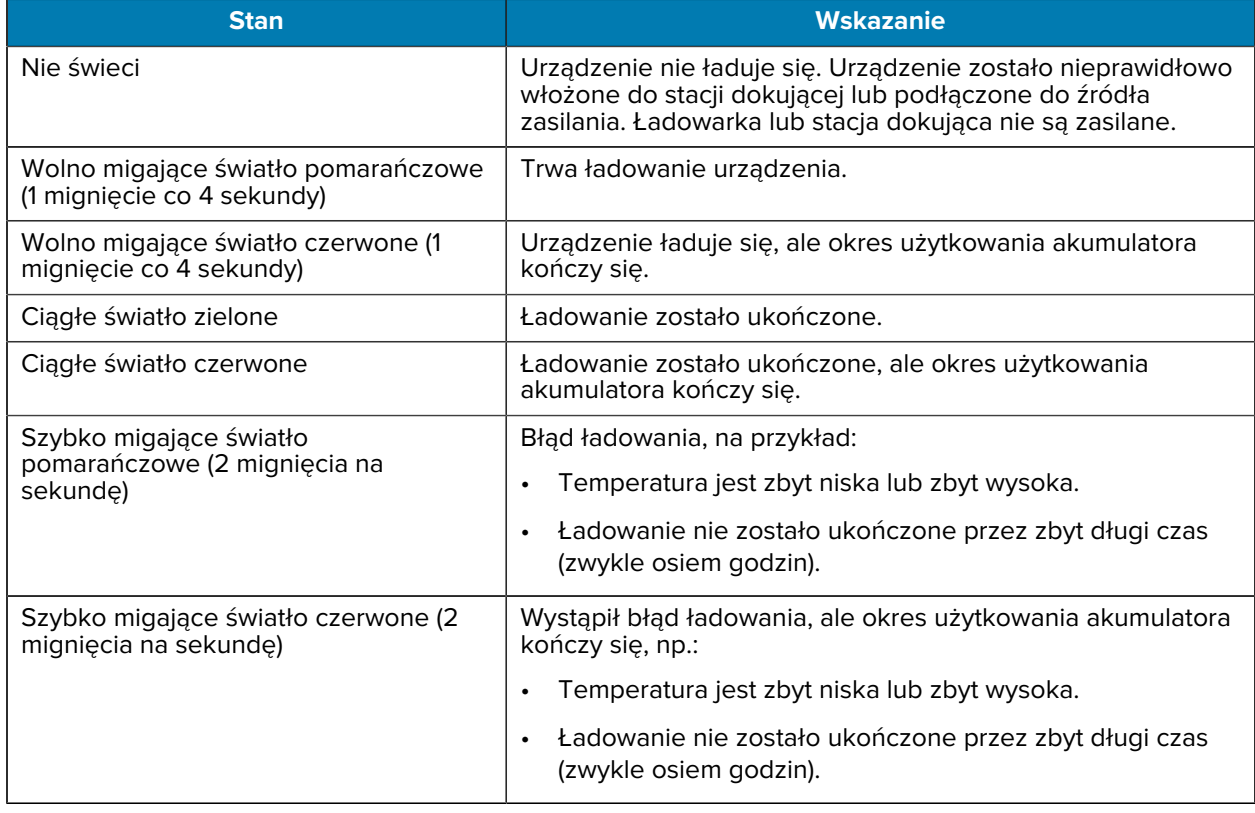

#### **Tabela 4** Wskaźniki ładowania/powiadomień kontrolki LED

#### **Ładowanie akumulatora zapasowego**

Kontrolki LED ładowania akumulatora zapasowego na 4-gniazdowej ładowarce akumulatorów wskazują stan ładowania akumulatora zapasowego.

Akumulator o standardowej i zwiększonej pojemności ładuje się od całkowitego rozładowania do 90% w niecałe 4 godziny.

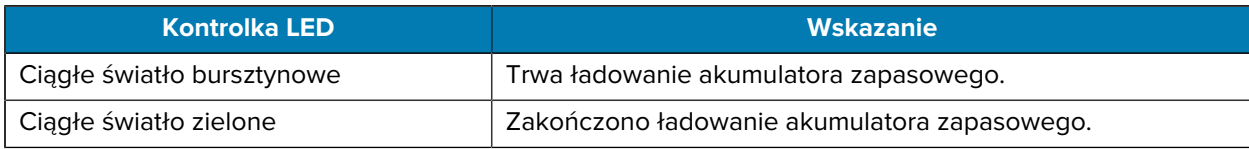

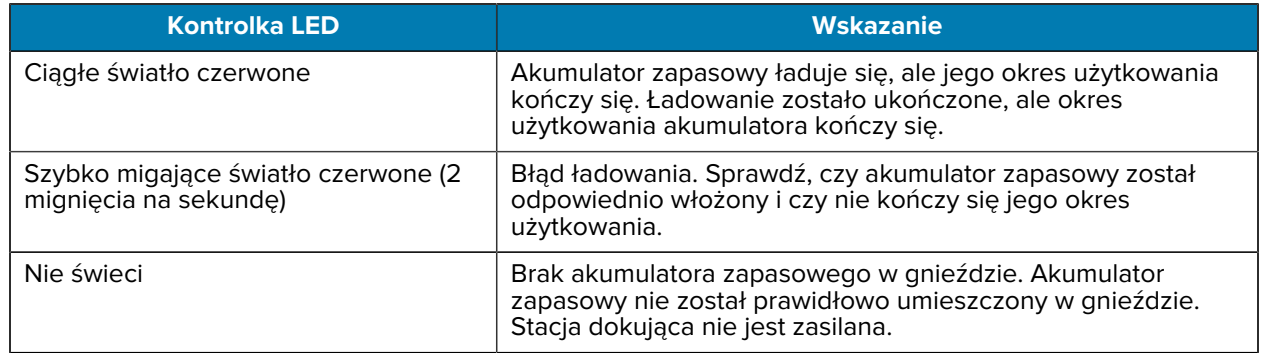

#### **Temperatura ładowania**

Akumulatory powinny być ładowane w temperaturze od 5°C do 40°C (od 41°F do 104°F). Urządzenie lub stacja dokująca zawsze ładuje akumulator w bezpieczny i inteligentny sposób. W wyższych temperaturach (np. około +37°C / +98°F) urządzenie lub stacja dokująca może na przemian włączać i wyłączać ładowanie akumulatora, aby utrzymać jego temperaturę w dopuszczalnych granicach. Kontrolka LED urządzenia lub stacji dokującej sygnalizuje wyłączenie ładowania z powodu przekroczenia zakresu temperatury.

#### **1-gniazdowa stacja dokująca tylko do ładowania**

Ta stacja dokująca zapewnia zasilanie urządzenia.

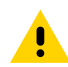

**PRZESTROGA:** Należy przestrzegać wytycznych dotyczących bezpieczeństwa akumulatorów **ORIGIST NOON, HULLY PRESS INDUSTREES IN A START A START START START A START START START START START START START START START START START START START START START START START START START START START START START START START S** 

1-gniazdowa stacja dokująca tylko do ładowania:

- Zapewnia zasilanie prądem stałym o napięciu 5 V do obsługi urządzenia.
- Ładuje akumulator urządzenia.

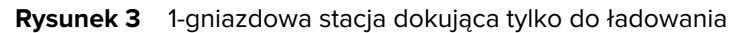

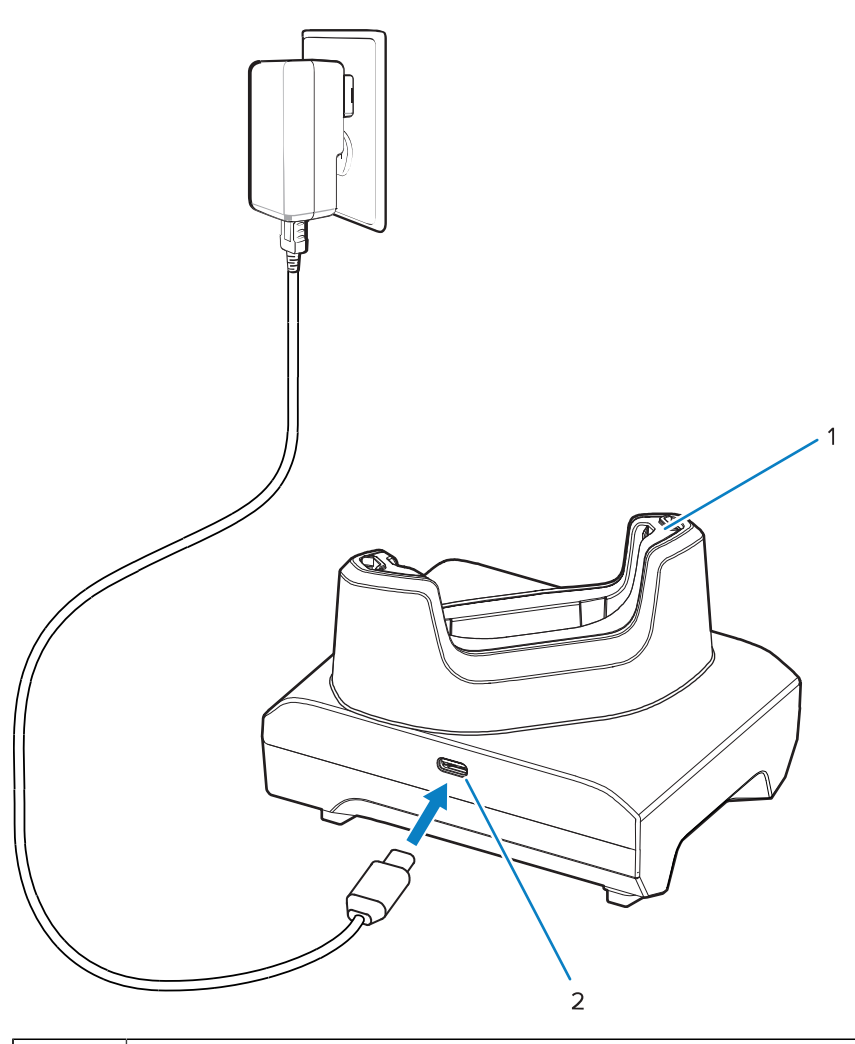

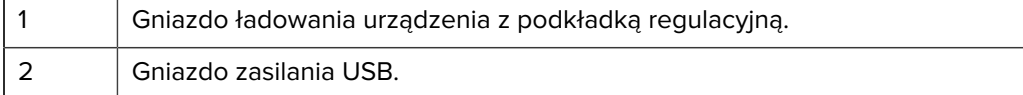

#### **1-gniazdowa stacja dokująca USB**

Ta stacja dokująca zapewnia zasilanie i komunikację USB.

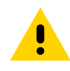

**PRZESTROGA:** Należy przestrzegać wytycznych dotyczących bezpieczeństwa akumulatorów opisanych w przewodniku z informacjami o produkcie.

1-gniazdowa stacja dokująca USB:

- Zapewnia zasilanie prądem stałym o napięciu 5 V do obsługi urządzenia.
- Ładuje akumulator urządzenia.
- Zapewnia komunikację USB z komputerem głównym.
- Dzięki opcjonalnemu modułowi Ethernet i wspornikowi zapewnia komunikację USB z komputerem głównym i/lub komunikację Ethernet z siecią.

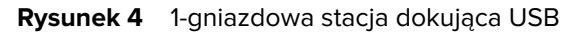

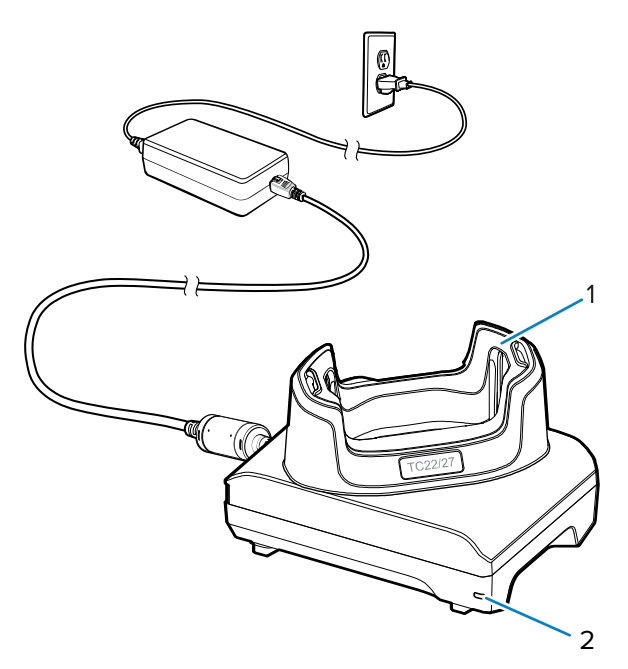

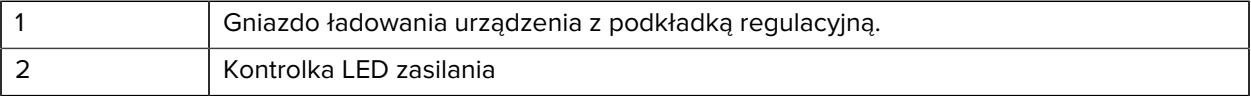

#### **1-gniazdowa ładowarka ze stacją dokującą na akumulator zapasowy**

Ta stacja dokująca zapewnia zasilanie do ładowania urządzenia i akumulatora zapasowego.

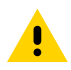

**PRZESTROGA:** Należy przestrzegać wytycznych dotyczących bezpieczeństwa akumulatorów opisanych w przewodniku z informacjami o produkcie.

1-gniazdowa ładowarka ze stacją dokującą na akumulator zapasowy:

- Zapewnia zasilanie prądem stałym o napięciu 5 V do obsługi urządzenia.
- Ładuje akumulator urządzenia.
- Ładuje akumulator zapasowy.

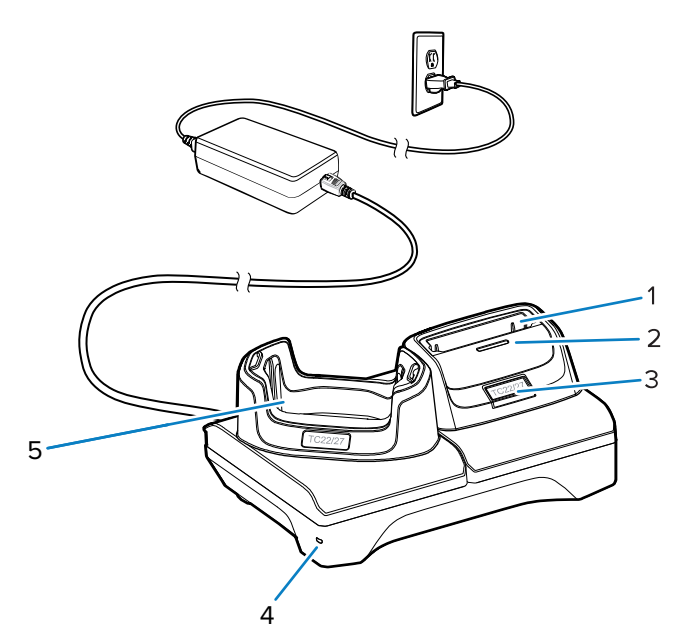

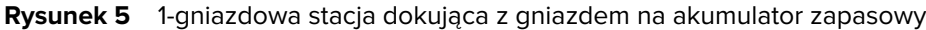

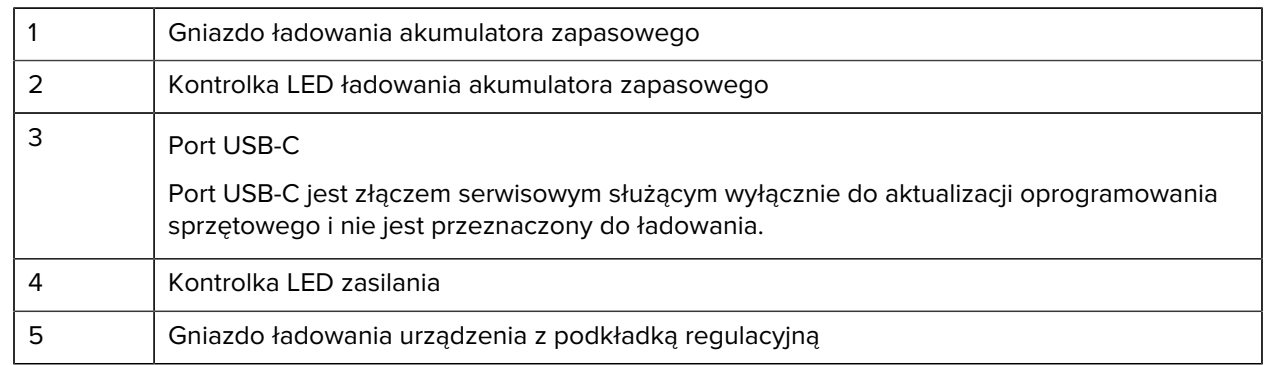

### **4-gniazdowa ładowarka do akumulatorów**

W niniejszej sekcji opisano ładowanie maksymalnie czterech akumulatorów urządzenia za pomocą 4 gniazdowej ładowarki.

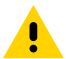

**PRZESTROGA:** Należy przestrzegać wytycznych dotyczących bezpieczeństwa akumulatorów opisanych w przewodniku z informacjami o produkcie.

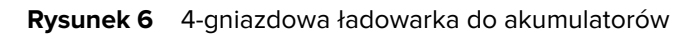

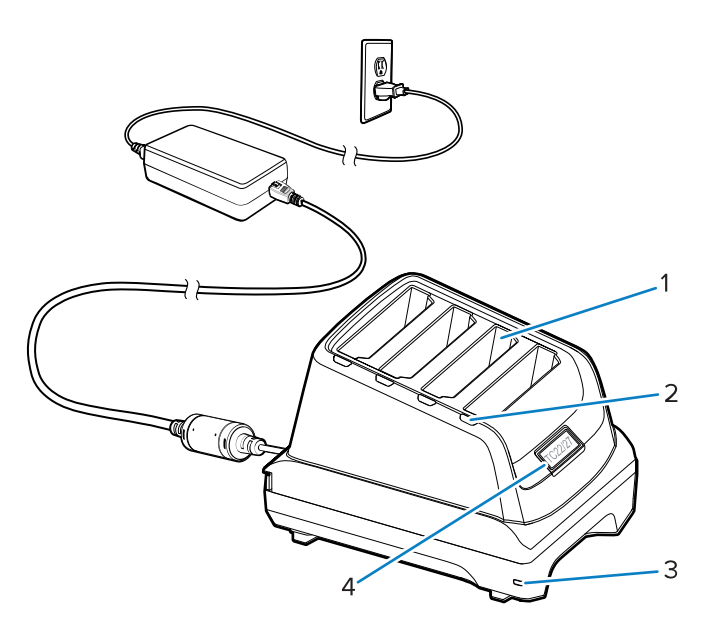

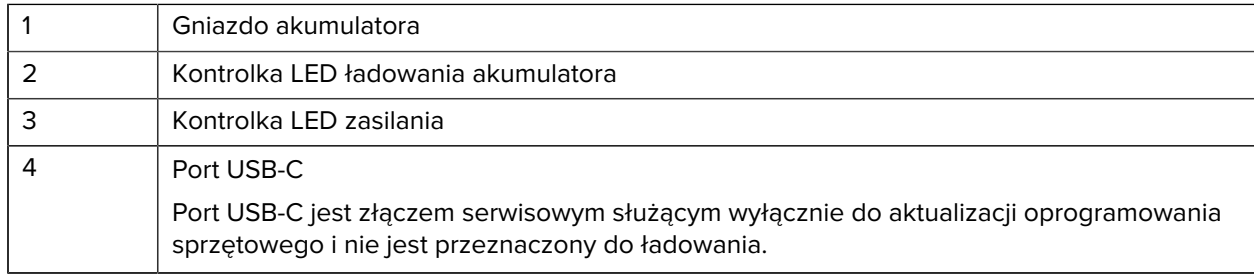

#### **5-gniazdowa stacja dokująca tylko do ładowania**

W niniejszej sekcji opisano ładowanie maksymalnie pięciu akumulatorów urządzenia za pomocą 5 gniazdowej ładowarki.

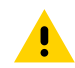

**PRZESTROGA:** Należy przestrzegać wytycznych dotyczących bezpieczeństwa akumulatorów opisanych w przewodniku z informacjami o produkcie.

5-gniazdowa stacja dokująca tylko do ładowania:

- Zapewnia zasilanie prądem stałym o napięciu 5 V do obsługi urządzenia.
- Umożliwia jednoczesne ładowanie maksymalnie pięciu urządzeń.

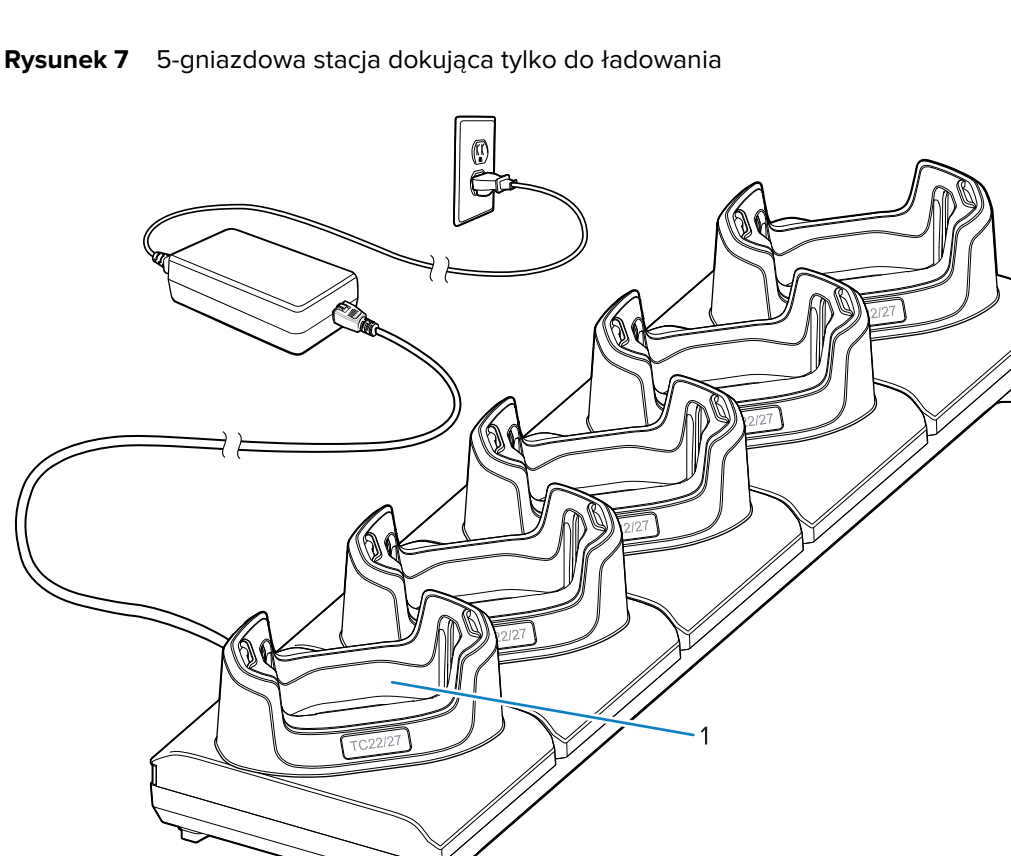

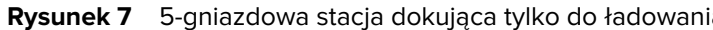

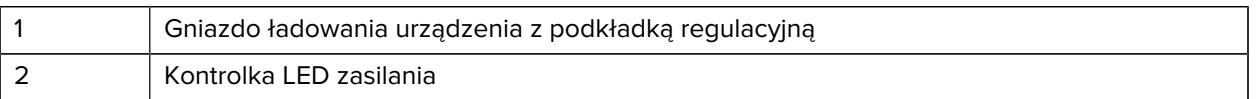

#### **5-gniazdowa stacja dokująca Ethernet**

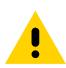

**PRZESTROGA:** Należy przestrzegać wytycznych dotyczących bezpieczeństwa akumulatorów opisanych w przewodniku z informacjami o produkcie.

 $\overline{2}$ 

5-gniazdowa stacja dokująca Ethernet:

- Zapewnia zasilanie prądem stałym o napięciu 5 V do obsługi urządzenia.
- Umożliwia podłączenie urządzenia (maksymalnie pięciu sztuk) do sieci Ethernet.
- Umożliwia jednoczesne ładowanie maksymalnie pięciu urządzeń.

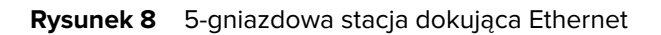

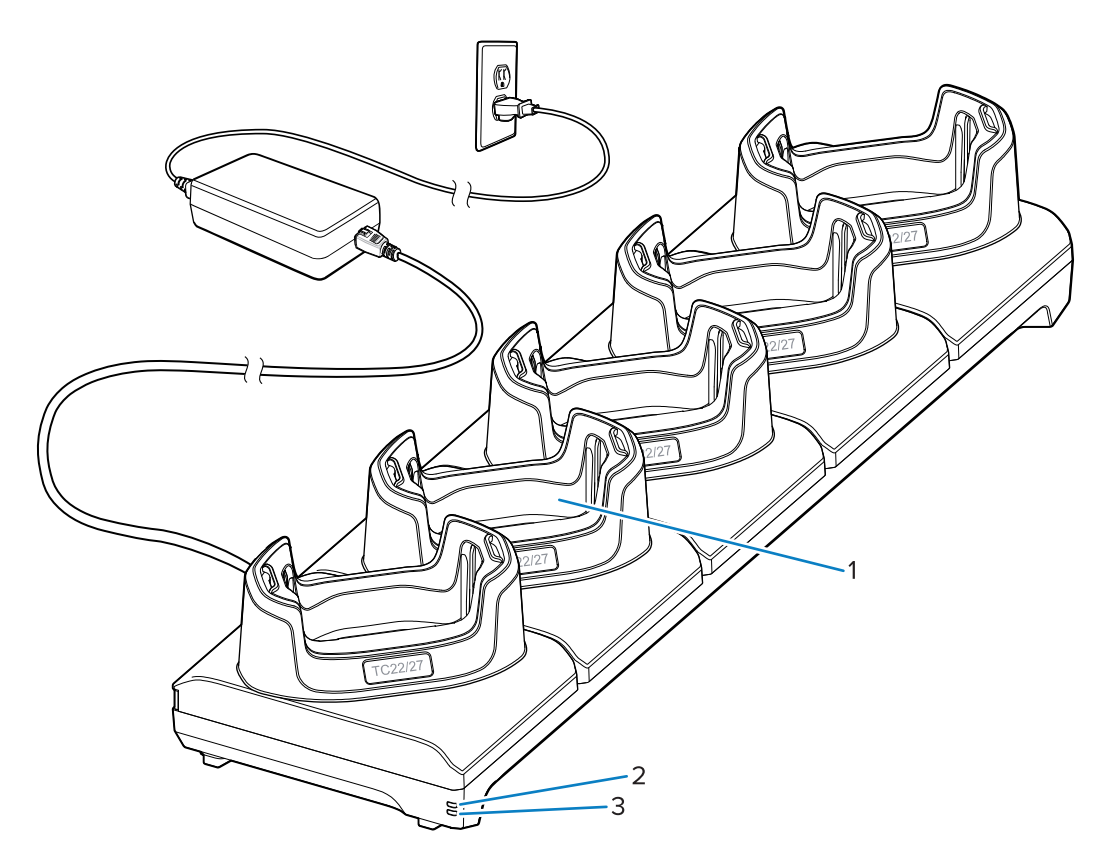

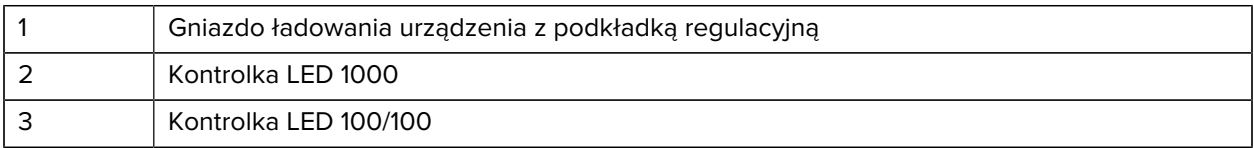

#### **Kabel USB**

Kabel USB jest podłączony do spodu urządzenia. Po podłączeniu do urządzenia kabel umożliwia ładowanie, przesyłanie danych do komputera głównego i podłączanie urządzeń peryferyjnych USB.

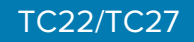

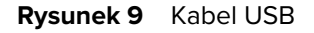

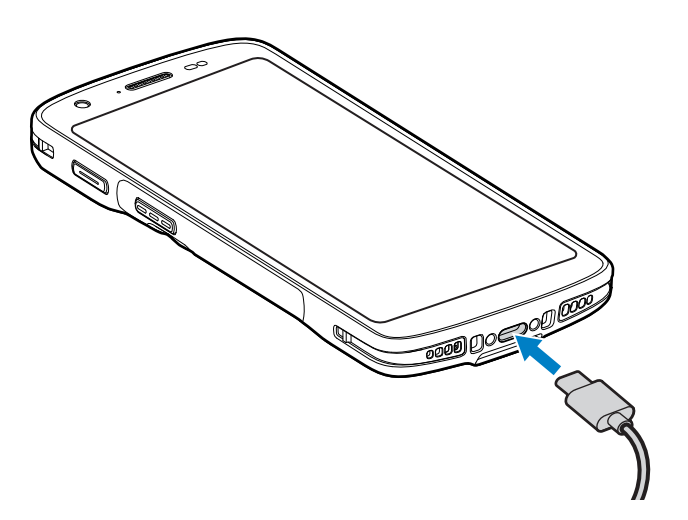

#### **Skanowanie za pomocą rejestratora obrazów**

Do odczytu kodu kreskowego jest wymagana aplikacja z obsługą skanowania. Urządzenie zawiera aplikację DataWedge umożliwiającą włączenie rejestratora obrazów, zdekodowanie danych kodu kreskowego i wyświetlenie jego zawartości.

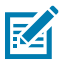

**UWAGA:** W urządzeniu SE55 wyświetlany jest zielony celownik z kresek i kropki. W urządzeniu SE4710 wyświetlany jest celownik w postaci czerwonej kropki.

- **1.** Upewnij się, że aplikacja jest otwarta w urządzeniu, a pole tekstowe jest na pierwszym planie (kursor tekstu w polu tekstowym).
- **2.** Skieruj okienko skanera na kod kreskowy.

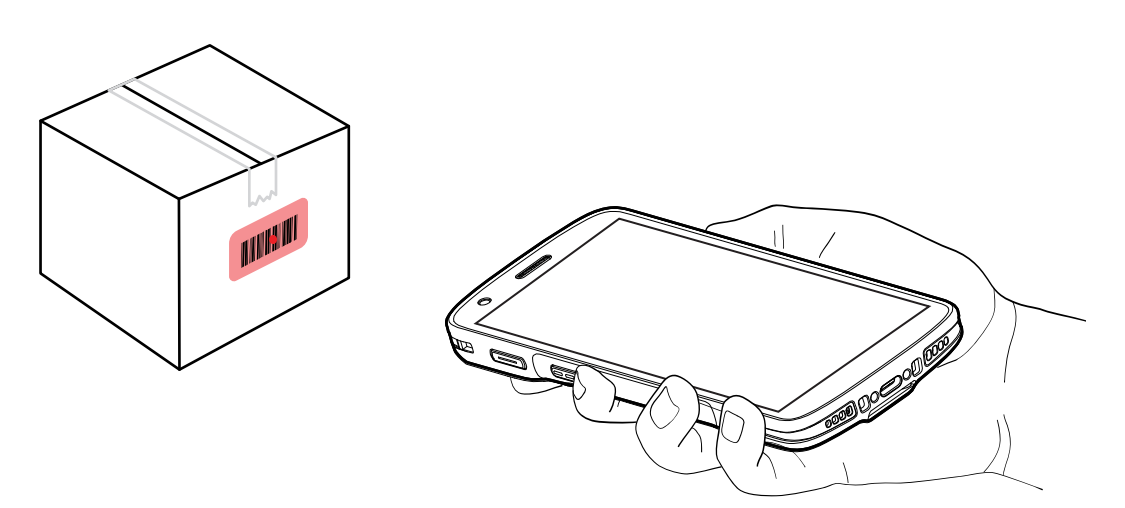

**3.** Naciśnij i przytrzymaj przycisk skanowania.

Urządzenie wyświetla wzorzec celowania.

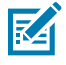

**UWAGA:** Gdy urządzenie pracuje w trybie listy wyboru, urządzenie nie zacznie odczytywać kodu kreskowego, dopóki środek kropki nie pokryje się z kodem kreskowym.

**4.** Upewnij się, że kod kreskowy znajduje się wewnątrz obszaru utworzonego przez wzorzec celowania. Punkt celowania jest używany w celu zwiększenia widoczności w warunkach jasnego oświetlenia.

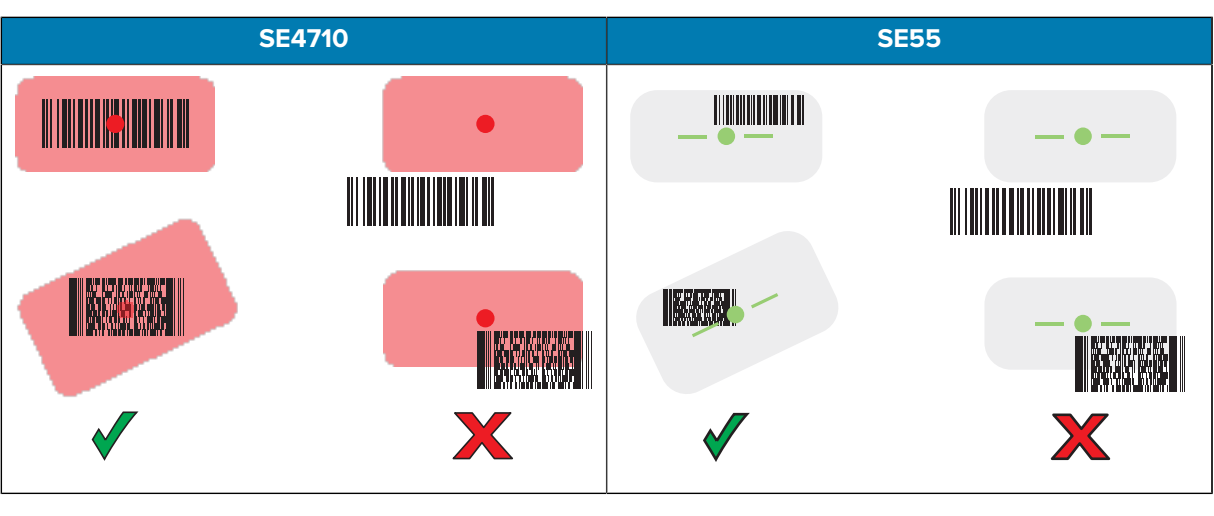

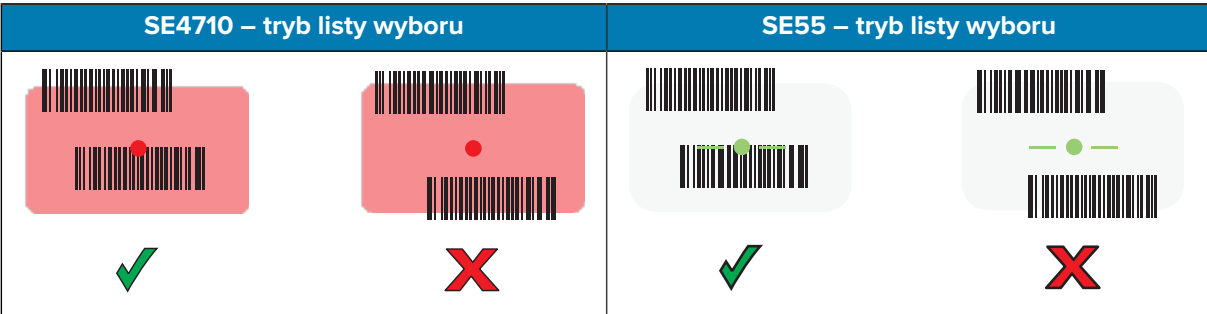

Dioda LED Data Capture zaświeci się, a urządzenie domyślnie wyemituje sygnał dźwiękowy, aby wskazać, że kod kreskowy został pomyślnie zdekodowany.

**5.** Zwolnij przycisk skanowania.

K

**UWAGA:** Rejestrator zazwyczaj natychmiast rozpoczyna dekodowanie. Urządzenie będzie tak długo powtarzać czynności potrzebne do cyfrowego sfotografowania niewyraźnego lub skomplikowanego kodu kreskowego, jak długo naciśnięty będzie przycisk skanowania.

W polu tekstowym urządzenie wyświetla dane kodu kreskowego.

#### **Zalecenia dotyczące ergonomii**

Podczas korzystania z urządzenia należy unikać ekstremalnych kątów nadgarstka, takich jak przedstawione.

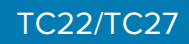

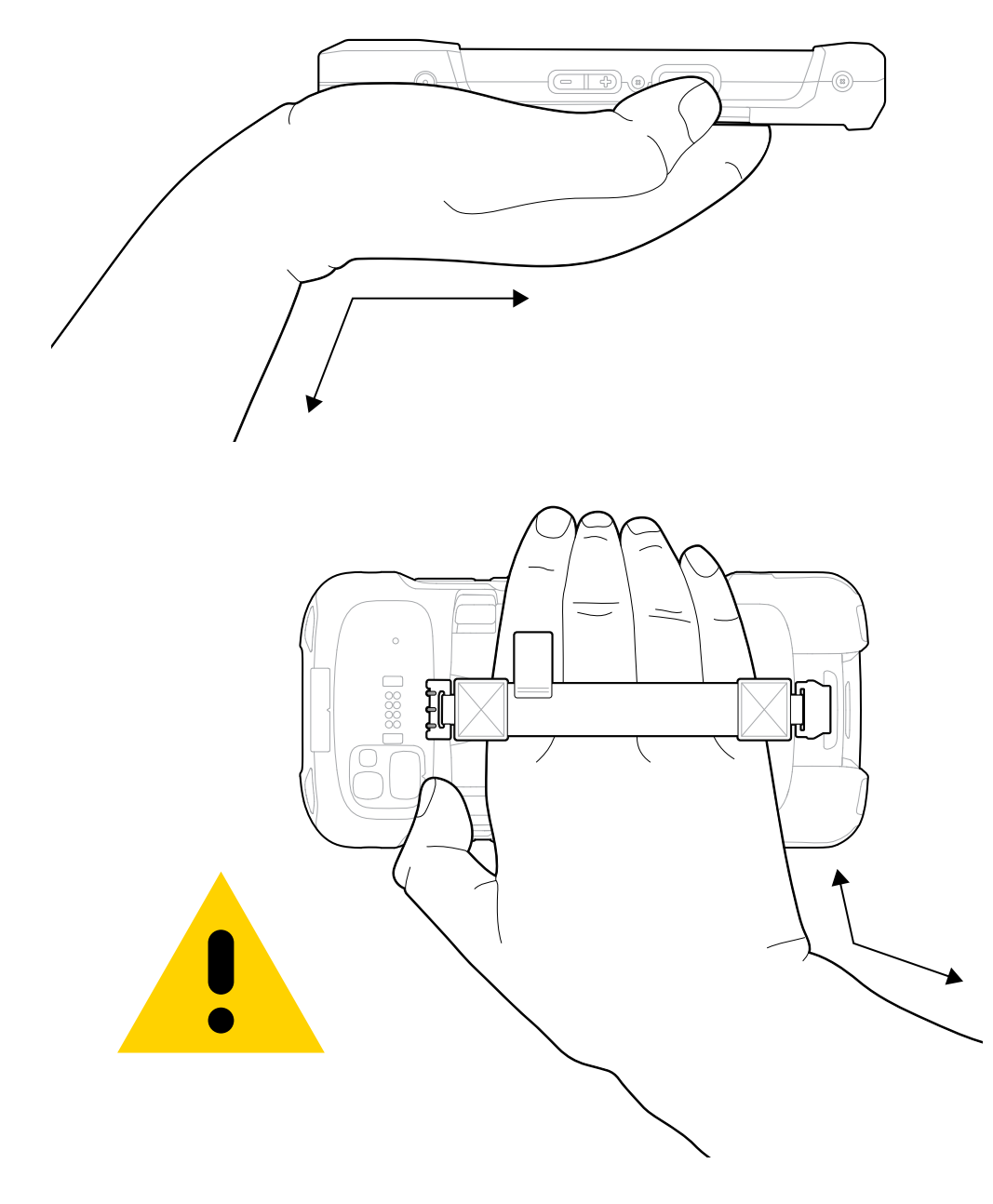

### **Informacje o obsłudze**

Usługi naprawcze z wykorzystaniem części zatwierdzonych przez firmę Zebra są dostępne przez co najmniej trzy lata po zakończeniu produkcji i można je zamówić pod adresem [zebra.com/support.](https://www.zebra.com/ap/en/support-downloads.html)

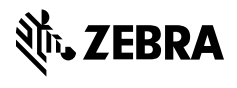

www.zebra.com